## МИНИCTEPCTBO НАУКИ И ВЫСШЕГО ОБРАЗОВАНИЯ РОССИЙСКОЙ ФЕДЕРАЦИИ Федеральное государственное автономное образовательное учреждение высшего образования «СЕВЕРО-КАВКАЗСКИЙ ФЕДЕРАЛЬНЫЙ УНИВЕРСИТЕТ» **Институт сервиса, туризма и дизайна (филиал) СКФУ в г. Пятигорске**

**Методические рекомендации по организации самостоятельной работы по дисциплине Компьютерная графика**  Направление подготовки 08.03.01 Строительство Квалификация выпускника бакалавр

Рассмотрено и утверждено на заседании кафедры систем управления и информационных технологий, протокол № \_\_\_ от \_\_\_\_\_\_\_\_\_\_\_\_\_\_\_2020 г.

Зав.кафедрой УТС \_\_\_\_\_\_\_\_\_\_\_\_\_\_\_\_\_\_\_\_\_\_\_\_\_\_\_\_\_\_\_\_\_И.М. Першин

# **Содержание**

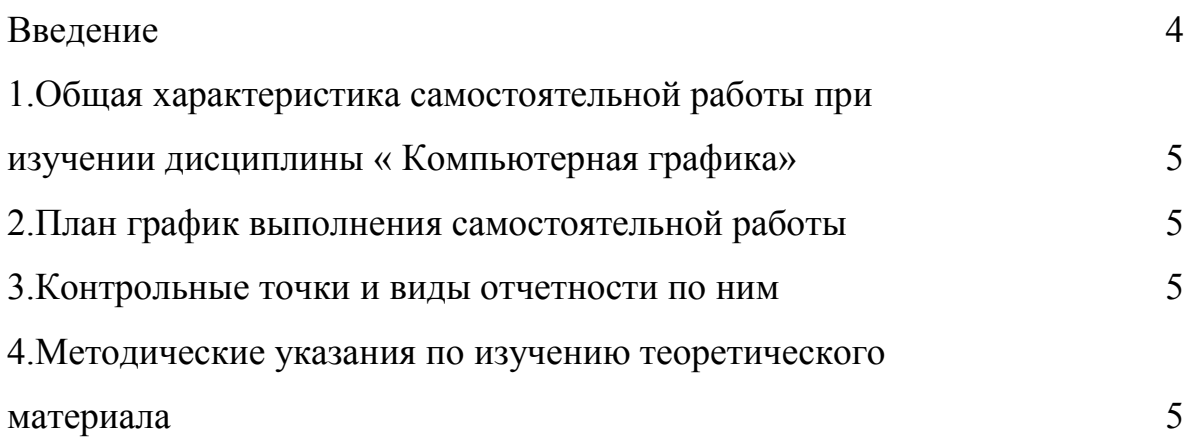

## **ВВЕДЕНИЕ**

Самостоятельная работа студента (СРС) наряду с аудиторной представляет одну из форм учебного процесса и является существенной его частью. СРС – это планируемая работа студентов, выполняемая по заданию и при методическом руководстве преподавателя, но без его непосредственного участия.

СРС предназначена не только для овладения каждой дисциплиной, но и для формирования навыков самостоятельной работы вообще, в учебной, научной, профессиональной деятельности, способности принимать на себя ответственность, самостоятельно решить проблему, находить конструктивные решения.

Количество часов на самостоятельную работу по программе предусмотрено по направлению 08.03.01 – 27 часов

## **1. Общая характеристика самостоятельной работы при изучении дисциплины «Компьютерная графика»**

Самостоятельная работа предусматривает следующие виды: Изучение литературы по темам, вынесенным на самостоятельную работу, Подготовка к лабораторным работам (решение разноуровневых задач).

## **Цель самостоятельной работы:**

- 1. углублять и расширять профессиональные знания;
- 2. формировать у студентов интерес к учебно-познавательной деятельности;
- 3. научить студентов овладевать приемами процесса познания.

## **Задачи самостоятельной работы:**

- 1. развивать у студентов самостоятельность, активность, ответственность;
- 2. развивать познавательные способности будущих специалистов.

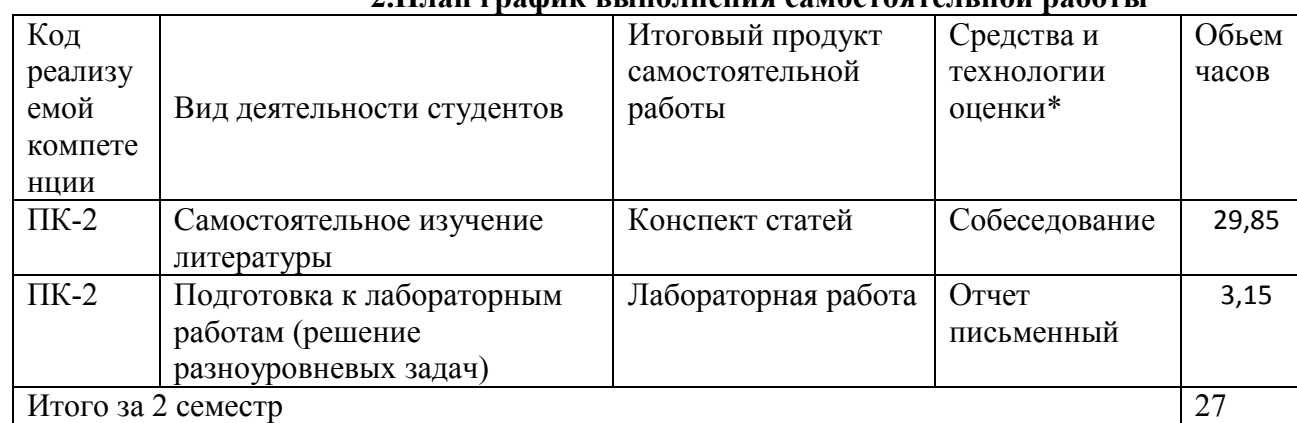

## **Формируемые компетенции**

## **2.План график выполнения самостоятельной работы**

## **3. Контрольные точки и виды отчетности по ним**

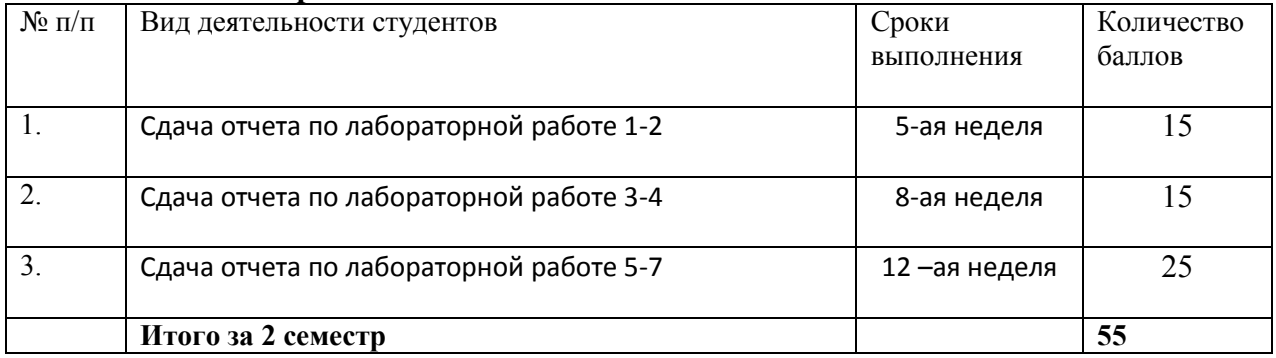

## **4. Методические указания по изучению теоретического материала**

## *4.1 Вид самостоятельной работы: самостоятельное изучение литературы*

Изучать учебную дисциплину рекомендуется по темам, предварительно ознакомившись с содержанием каждой из них в программе дисциплины. При теоретическом изучении дисциплины студент должен пользоваться соответствующей литературой. Примерный перечень литературы приведен в рабочей программе

Для более полного освоения учебного материала студентам читаются лекции по важнейшим разделам и темам учебной дисциплины. На лекциях излагаются и детально рассматриваются наиболее важные вопросы, составляющие теоретический и практический

фундамент дисциплины. В процессе изучения учебной дисциплины студент должен выполнить контрольную работу, целью которой является приобретение практических навыков нормирования и оценки эффективности технологических решений.

## *Итоговый продукт: Конспект статей*

## *Средства и технологии оценки: Собеседование*

*Критерии оценивания:* Оценка «отлично» выставляется студенту, если в полном объеме изучен курс данной дисциплины и выполнены практические задания

Оценка «хорошо» выставляется студенту, если достаточно полно изучен курс данной дисциплины и выполнены практические задания

Оценка «удовлетворительно» выставляется студенту, недостаточно если полно изучен курс данной дисциплины и выполнены практические задания

Оценка «неудовлетворительно» выставляется студенту, если отсутствуют знания и практические навыки по данной дисциплине

## *Темы для самостоятельного изучения*

Тема 1. Основные понятия компьютерной графики, области применения. Тема 15. Трехмерное моделирование.

## *4.2 Вид самостоятельной работы: Подготовка к лабораторным работам (решение разноуровневых задач)*

#### *Итоговый продукт*: Лабораторная работа

*Средства и технологии оценки*: Отчет письменный

*Критерии оценивания:* Оценка «отлично» выставляется студенту, если в полном объеме выполнены лабораторные задания

Оценка «хорошо» выставляется студенту, если достаточно полно выполнены лабораторные задания

Оценка «удовлетворительно» выставляется студенту, если недостаточно полно выполнены лабораторные задания (но не менее 60% от всего объема).

Оценка «неудовлетворительно» выставляется студенту, если лабораторные работы выполнены менее, чем на 60%.

## *Темы лабораторных работ:*

#### **Тема 8. Взаимодействие пользователя с AutoCAD. Методы ввода координат.**

- 1. Какие методы ввода координат используются при черчении мышью?
- 2. Какие типы координат можно использовать в системе AutoCAD?
- 3. Для чего используется полярное слежение?
- 4. Каким образом осуществляется настройка полярного слежения?
- 5. Какая разница между выделением «Рамка» и «Секущая рамка»?
- 6. Как осуществляется выделение объектов с помощью секущей?

## **Тема 9. Объектная привязка и объектное слежение.**

- 1. Как настраивается объектная привязка?
- 2. Какие существуют режимы объектной привязки?
- 3. Что означает привязка Квадрант?
- 4. Какие кнопки строки состояния должны быть нажаты для использования объектного слежения?
- 5. В чем разница между использованием объектного и полярного слежения?
- 6. Что такое полярная привязка?
- 7. Как изменить настройки объектного слежения? Угол слежения?

## **Тема 10. Создание и настройка графических примитивов**

- 1. Какой командой строится кривая линия?
- 2. Как настроить параметры форматирования точки?
- 3. Какие режимы вычерчивания дуги Вы знаете?
- 4. Каковы особенности применения полилинии?
- 5. Для чего используется мультилиния?
- 6. Как настраиваются параметры мультилинии?

## **Тема 11. Редактирование объектов.**

- 1. Как изменить радиус сопряжения?
- 2. Какие параметры требует задать команда обрезки?
- 3. Какие параметры требует задать команда продления?
- 4. Какие параметры требует задать команда Фаска?
- 5. Какие параметры требует задать команда Зеркало?
- 6. Как настроить привязку к точкам касания?

## **Тема 12. Слои и свойства объектов.**

- 1. Что такое слои?
- 2. Как сделать слой текущим?
- 3. Как отсортировать слои по заданному параметру?
- 4. Как переместить объект из одного слоя в другой?
- 5. Как открыть Менеджер слоев?
- 6. Как создать и использовать фильтры слоев?

## **Тема 13. Создание шаблона.**

- 1. Какое расширение имеет файл шаблона?
- 2. Для чего применяются шаблоны?
- 3. Как создать документ на основе шаблона?
- 4. Как создать новый шаблон?
- 5. Как изменить формат чертежа?

## **Тема 14. Создание набора для блоков. Работа с библиотеками. Оформление чертежей. Работа с однострочным и многострочным текстом.**

- 1. Как создать штриховку замкнутой области?
- 2. Как изменить угол наклона штриховки?
- 3. Как создать линейный размер?
- 4. Как создать радиальный размер?
- 5. Что такое размер с базовой линией?
- 6. Что такое цепочка размеров?

## **Список литературы**

## **Основная литература**

- 1. Берлинер, Э. М. САПР в машиностроении : учебник для вузов / Э. М. Берлинер, О. В. Таратынов. – Москва : Форум, 2014. – 448 с.
- 2. Инженерная и компьютерная графика : лабораторный практикум / авт.-сост. Т.И. Дровосекова ; Сев.-Кав. федер. ун-т. - Ставрополь : СКФУ, 2012. - 2013. - Библиогр.: с. 159
- 3. Михеева, Е. В. Информационные технологии в профессиональной деятельности : учеб. пособие / Е.В. Михеева. - 14-е изд., стер. - М. : Академия, 2013. - 384 с. - (Профессиональное образование). - Библиогр.: с. 371-372. - ISBN 978-5-4468-2647-6
- 4. Орлов, А. AutoCAD 2013 / А. Орлов. СПб. : Питер, 2013. 384 с. : ил. Прил.: с. 382. ISBN 978-5-496-00761-0

## **Дополнительная литература:**

- 1. Афанасьева, Н. Ю. Вычислительные и экспериментальные методы научного эксперимента : [учеб. пособие\*]. – М. : КНОРУС, 2013. – 330 с.
- 2. Полещук, Н. Н. Самоучитель AutoCAD 2013 / Н.Н. Полещук. СПб. : БХВ-Петербург, 2013. - 464 с. : ил. - (Самоучитель). - Прил.: с. 136-444. - Библиогр.: с. 445. - ISBN 978-5- 9775-0889-6
- 3. Хлебников, А. А. Информационные технологии : учебник / А. А. Хлебников. М. : КноРус, 2014. – 472 с.

## **Интернет-ресурсы**

Для проработки теоретического материала и выполнения самостоятельных работ рекомендуется использовать следующие Интернет-ресурсы:

- 1. <http://www.biblioclub.ru/> электронная библиотека
- **2.** <http://www.uts-edu.ru/> «Электронные курсы»

## **Программное обеспечение**

- 1. Windows 7.
- 2. AutoCAD 20xx.